# 写真/動画を見る (フォト)

内部ストレージやSDカード、Googleのオンラインストレージに保存 されている写真/動画を表示します。ここでは、Google アカウント にログインしている状態で説明します。

### ■ 写真/動画を表示する

撮影/ダウンロードした写真/動画を表示できます。次のファイル 形式に対応しています。

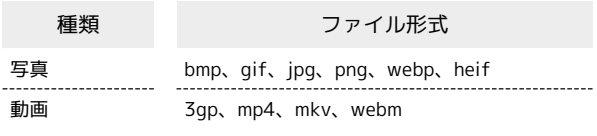

# $\overline{\mathbf{1}}$

ホーム画面で ( Google )

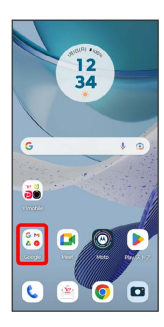

# $\overline{2}$

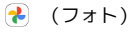

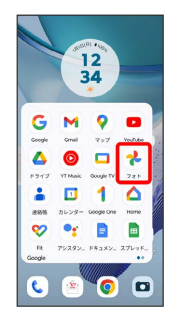

#### ※3 写真/動画一覧画面が表示されます。

・確認画面が表示されたときは、画面の指示に従って操作してくだ さい。

## $\overline{\mathbf{3}}$

写真/動画をタップ

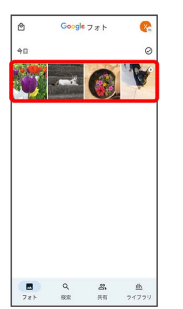

※ 写真/動画画面が表示されます。

- ・写真/動画一覧画面で動画をタップすると、再生が自動的に開始 されます。
- ・ほかのファイルを選択するときは、写真/動画一覧画面に戻って ファイルを選択するか、写真/動画画面を左右にフリックして選 択してください。

写真/動画を拡大/縮小する  $\left\vert \Phi\right\vert$ 

写真/動画画面で画面を2回タップ、またはピンチ